# Dell™ Vostro™ V13

## Informaţii despre configurare şi funcţii Vedere frontală

Despre avertismente<br>AVERTISMENT: Un AVERTISMENT indică un pericol potențial de deteriorare a bunurilor, de vătămare corporală sau de deces.

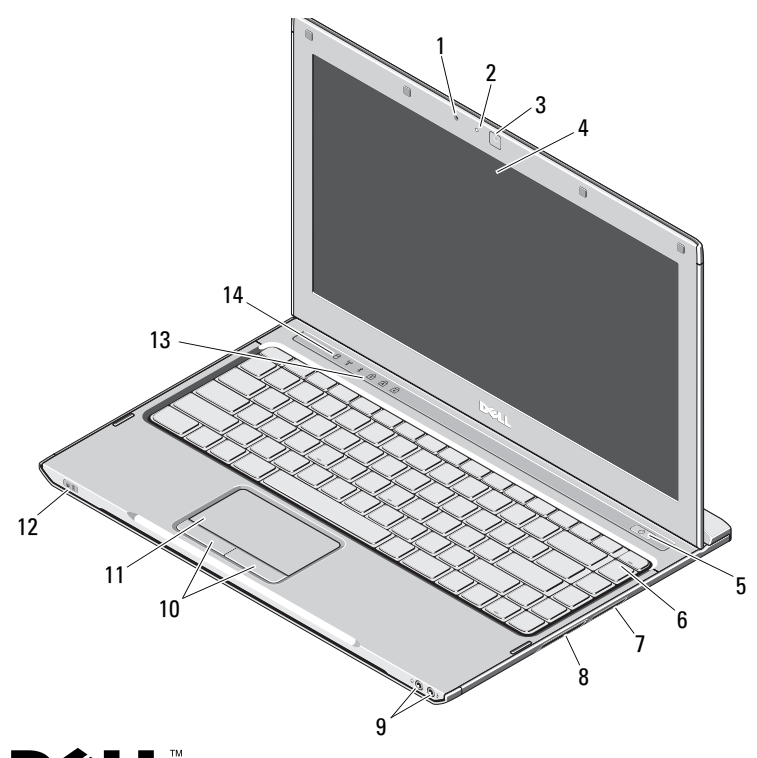

- 1 microfon
- $\overline{2}$ indicator luminos de stare a camerei
- 3cameră
- 4afişaj
- 5buton alimentare
- 6tastatură
- 7cititor de carduri de memorie 5 în 1
- 8slot ExpressCard
- 9conectori audio (2)
- 10butoane suport tactil (2)
- 11suport tactil
- 12indicatoare de stare alimentare/baterie
- 13lumini de stare tastatură
- 14 lumini de stare dispozitiv

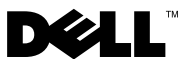

Octombrie 2009

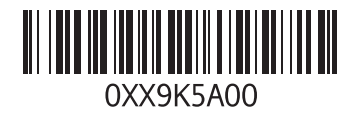

#### Vedere din spate

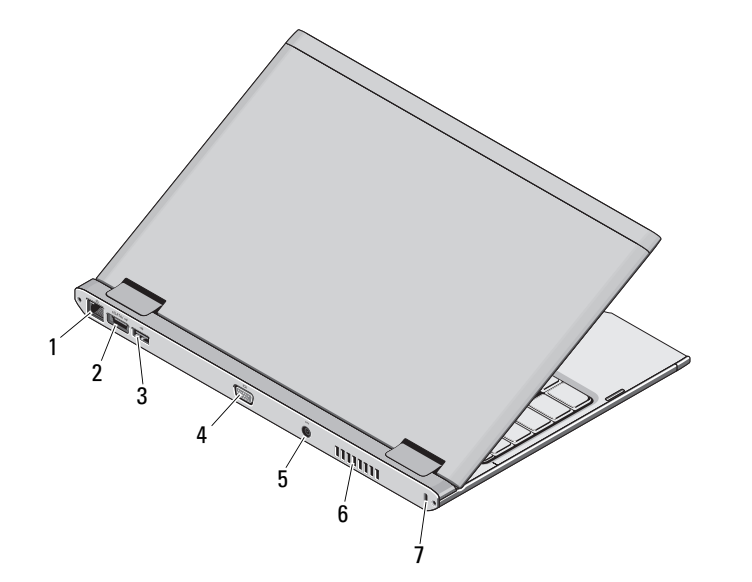

- 1 conector de reţea
- $\overline{\mathbf{z}}$ conector eSATA/USB
- 3conector USB
- 4conector video
- 5conector pentru adaptor de c.a.
- 6 orificiu de aerisire
- 7 slot cablu de securitate

AVERTISMENT: Nu blocați, nu forțați obiecte înăuntru și nu permiteți acumularea prafului în orificiile de ventilare. Nu depozitați computerul Dell într-un mediu neaerisit, cum ar fi un geamantan, în timp ce funcționează. Blocarea fluxului de aer poate cauza deteriorarea computerului sau poate provoca incendii. Computerul porneşte ventilatorul atunci când se încălzeşte. Zgomotul ventilatorului este normal şi nu indică o problemă cu ventilatorul sau computerul.

## Configurare rapidă

AVERTISMENT: Înainte de a initia oricare dintre procedurile indicate în această sectiune, cititi instructiunile de siguranță livrate împreună cu computerul. Pentru informatii suplimentare despre cele mai bune practici, consultati www.dell.com/regulatory\_compliance.

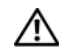

AVERTISMENT: Adaptorul de c.a. poate fi conectat la prize electrice din întreaga lume. Cu toate acestea, conectorii de alimentare şi cablurile de alimentare multiplă variază de la o ţară la alta. Utilizarea unui cablu incompatibil sau conectarea incorectă a unui cablu la cablul de alimentare multiplă sau la priza electrică poate provoca incendii sau deteriorarea echipamentului.

ATENŢIONARE: Atunci când deconectati de la computer cablul adaptorului de c.a., prindeti conectorul şi nu cablul propriu-zis, şi trageţi ferm, dar atent pentru a preveni deteriorarea cablului. Atunci când înfăsurați cablul adaptorului de c.a., asigurați-vă că urmaţi unghiul conectorului de pe adaptorul de c.a. pentru a evita deteriorarea cablului.

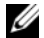

NOTĂ: Este posibil ca unele dispozitive să nu fie incluse dacă nu le-ati comandat.

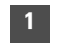

 Conectaţi adaptorul de c.a. la conectorul aferent al computerului şi la priza electrică.

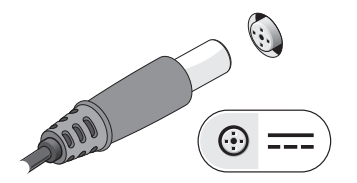

3 Conectaţi dispozitivele USB, cum ar fi un mouse sau o tastatură (opţional).

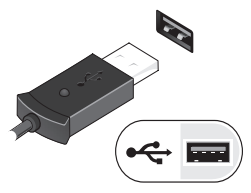

2

Conectaţi cablul de reţea (opţional).

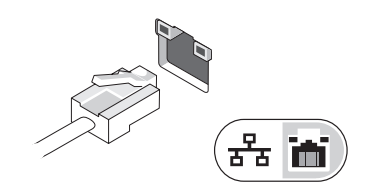

4 Deschideţi afişajul computerului şi apăsaţi pe butonul de alimentare pentru a porni computerul.

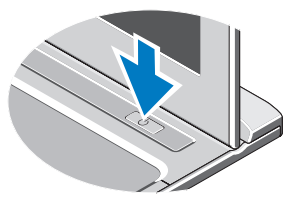

NOTĂ: Este recomandat să porniti și să opriti computerul cel putin o dată înainte de a instala carduri sau de a conecta computerul la un dispozitiv de andocare sau la un alt dispozitiv extern, cum ar fi o imprimantă.

## Specificaţii

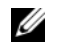

NOTĂ: Ofertele pot fi diferite în functie de regiune. Pentru mai multe informații despre configurația computerului dvs., faceți clic pe Start → Help and Support (Ajutor și asistență) și selectați optiunea de vizualizare a informatiilor despre computerul dvs.

## Informaţii de sistem

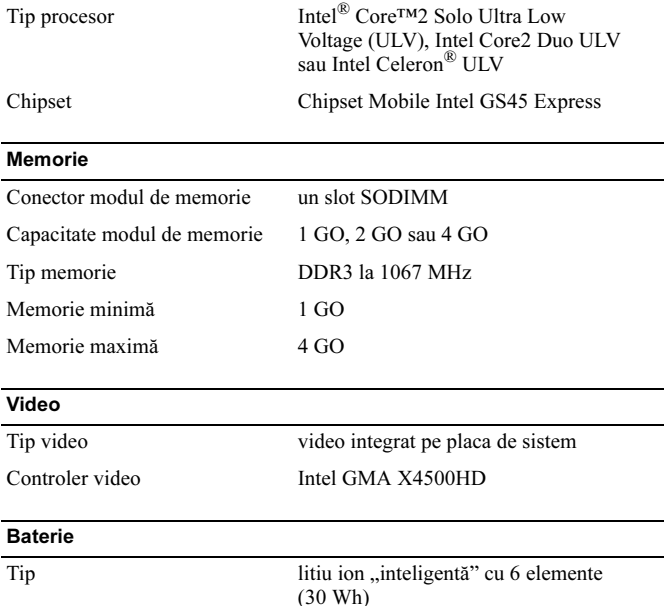

### DimensiuniAdвncime 155,20 mm (6,11 inchi) Оnгlюime 5,35 mm (0,21 inchi) Lгюime 177,60 mm (6,99 inchi) Greutate  $265 + (-6 \text{ g } (0.58 + (-0.01 \text{ livre}))$ Tensiune 11,1 V c.c. Interval de temperatură Оn stare de funcюionare între 0 şi 35 °C (între 32 şi 95 °F) Depozitare între –40 și 65 °C (între –40 și 149 °F) Baterie rotundă cu litiu CR2032 de 3 V Adaptor de c.a. Tensiune de intrare 100–240 V c.a. Curent de intrare (maxim) 1,5 A Frecventă de intrare 50–60 Hz Putere de ieșire 65 W Curent de ieșire 4,34 A (maxim la impuls de 4 secunde); 3,34 A (continuu) Tensiune de iesire nominală  $19.5 +/- 1.0$  V c.c. DimensiuniÎnãlþime 16 mm (0,63 inchi) Lã pime 66 mm (2,60 inchi) Adâncime 127 mm (5,00 inchi) Baterie (continuare)

#### Adaptor de c.a. (continuare)

#### Interval de temperatură

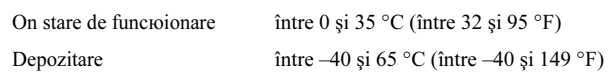

#### Date fizice

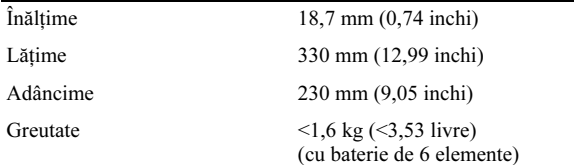

#### Specificatii de mediu

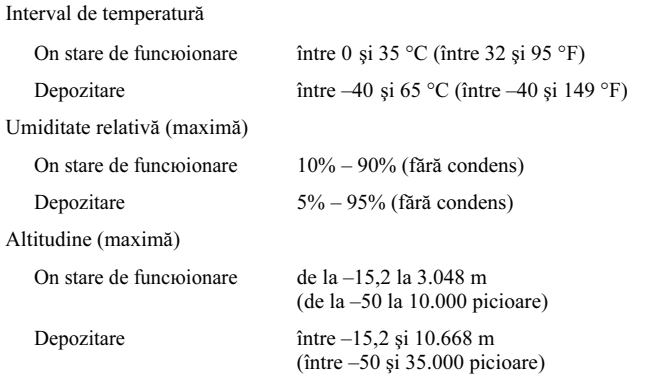

## Găsirea mai multor informaţii şi resurse

Consultaţi documentele de siguranţă şi reglementare livrate împreună cu computerul şi accesaţi site-ul Web pentru conformitatea cu reglementările la adresa www.dell.com/regulatory\_compliance pentru mai multe informatii despre:

- •Cele mai bune practici de sigurantă
- •Garantie
- •Termeni și conditii
- •Certificat de reglementare
- •Caracteristici de ergonomie
- •Acord de licentă pentru utilizatorul final

#### Informatiile din acest document pot fi modificate fără notificare. © 2009 Dell Inc. Toate drepturile rezervate. Tipărit în China. Tipărit pe hârtie reciclată

Este strict interzisă reproducerea sub orice formă a acestor materiale fără autorizaţia scrisă a Dell Inc.

Mărcile comerciale utilizate în acest text: Dell, logo-ul DELL şi Vostro sunt mărci comerciale ale Dell Inc.; Intel şi Celeron sunt mărci comerciale înregistrate, iar Core este marcă comercială a Intel Corporation în S.U.A. şi în alte ţări.

Alte mărci comerciale şi denumiri comerciale pot fi utilizate în acest document pentru referire fie la entităţile care au drepturi asupra mărcilor şi denumirilor, fie la produsele acestora. Dell Inc. neagă orice interes de proprietate asupra mărcilor comerciale şi denumirilor comerciale, cu excepţia celor care îi aparţin.